# CLI 101

Petr Svarny, 2020

#### UNIX versus Windows

- UNIX is family of operating systems
- Created in Bell Labs in 1969
- In UNIX, user[s are encouraged to extend a](http://blog.bounceweb.com/wp-content/uploads/2010/07/The-power-of-UNIX-and-Linux-over-other-operating-system1.jpg)nd improve the system

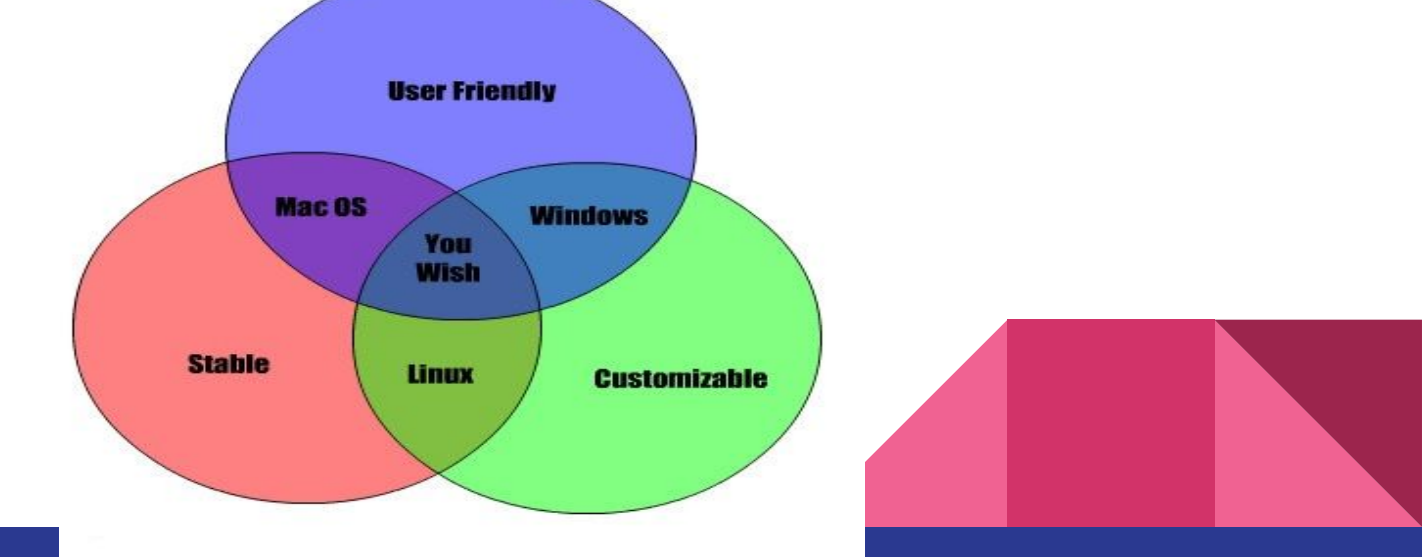

### **C**ommand **L**ine **I**nterface vs **G**raphical **U**ser **I**nterface

"Graphical user interfaces make easy tasks easy, while command line interfaces make difficult tasks possible"

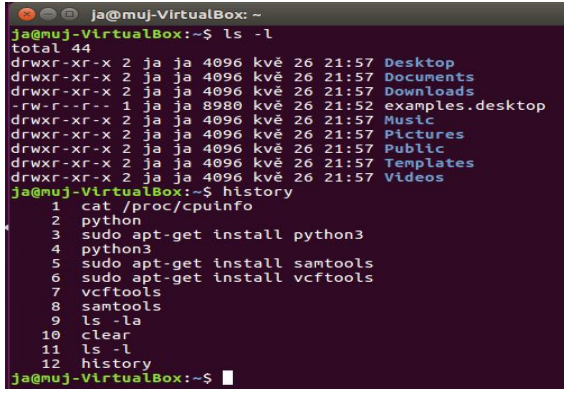

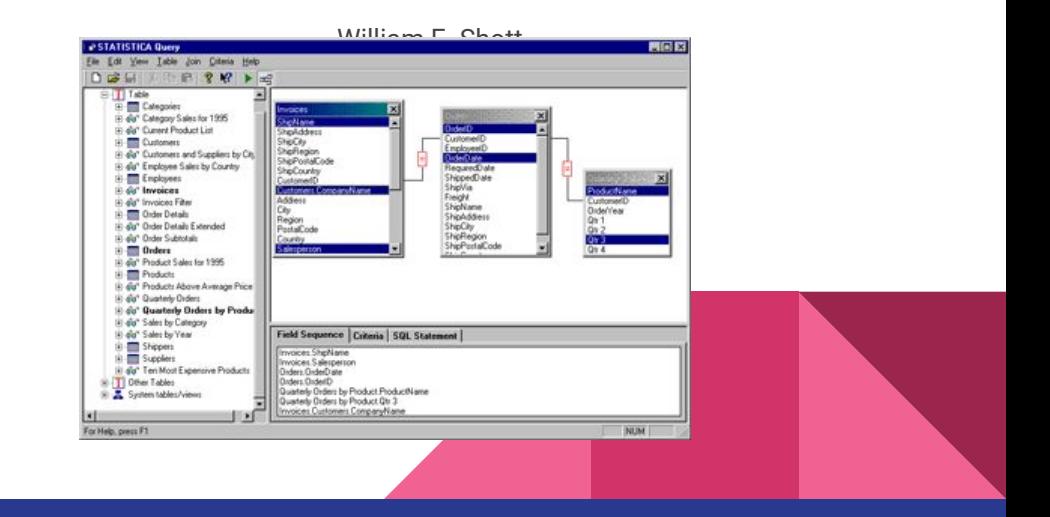

## Command Line Interface (CLI)

- User is communicating with computer by typing commands into command line
- CLI requires user to learn 'vocabulary' in the beginning, but to the proficient users it offers higher efficiency
- **● CLI is more as programming you need to know what you want to do and build a solution**

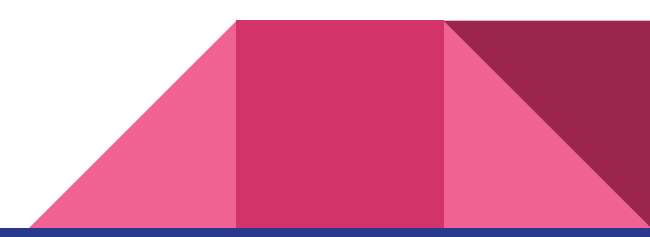

## Shell

- User interface
- Can be graphical or text
- We will use text shell ([bash](https://gitforwindows.org/))

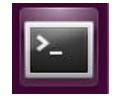

- Terminal graphical program to communicate with shell
- Terminal is not the same as Windows Command Line

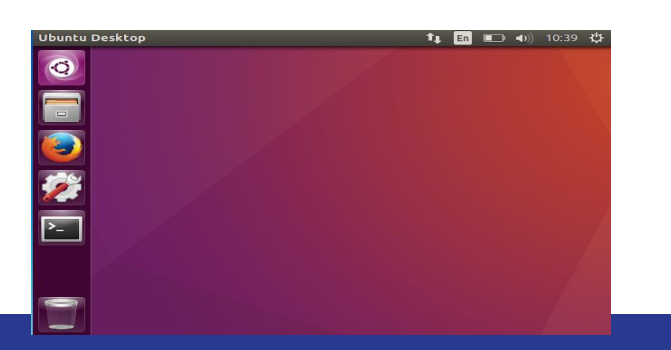

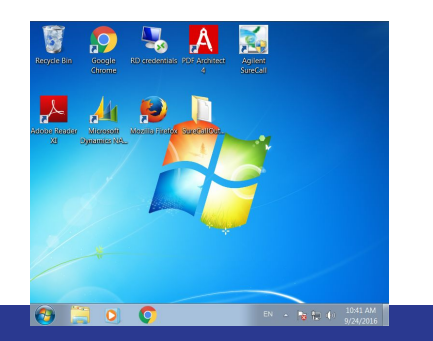

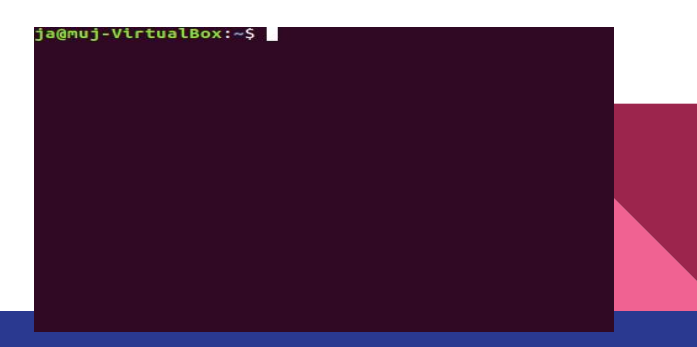

#### American English QWERTY keyboard layout

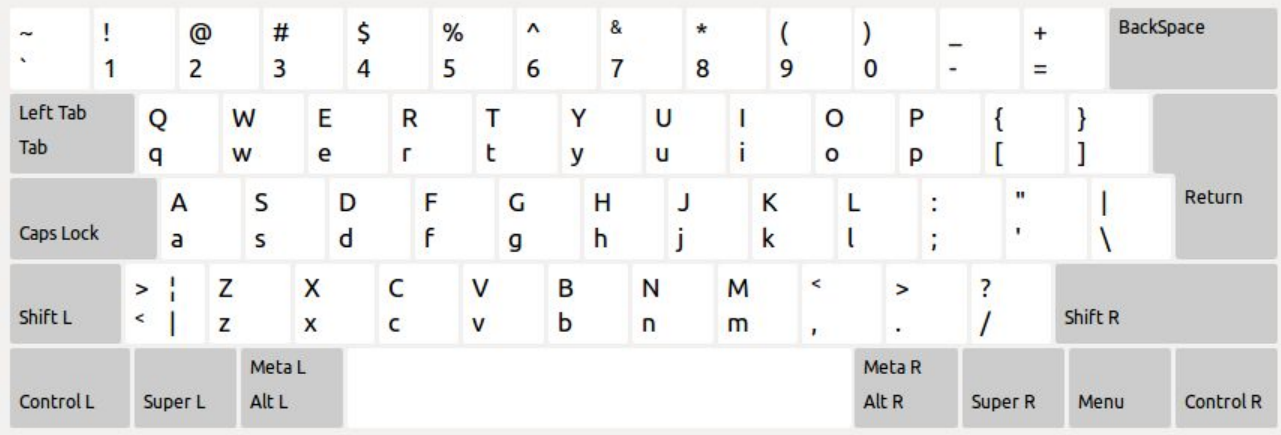

Find and memorize the location of:  $\{\}\left[\right]<>\sim/$ :

### First command

\$ whoami username

#### What could it mean?

#### **man whoami**

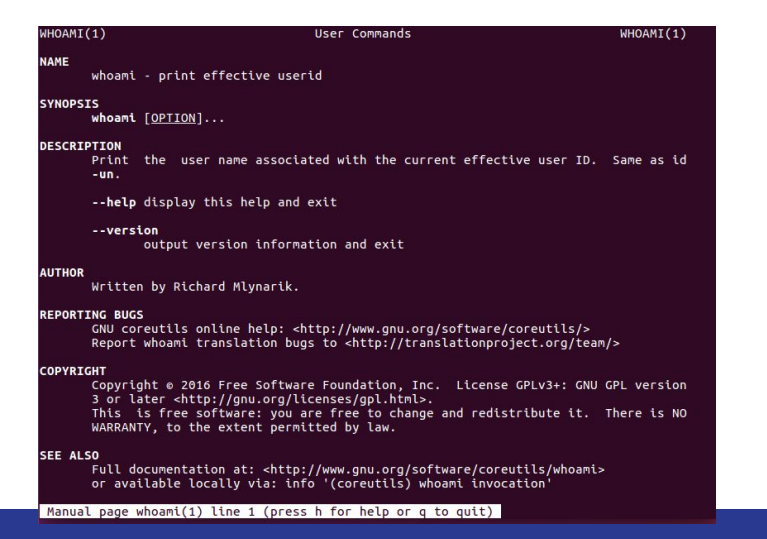

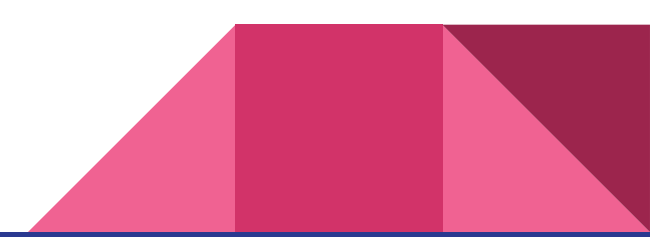

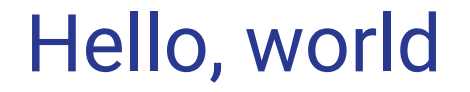

#### \$ echo Hello, world Hello, world

#### echo "text" will print text to the screen

#### What shell is used?  $\frac{1}{5}$   $\frac{1}{2}$   $\frac{1}{10}$   $\frac{1}{10}$   $\frac{1}{10}$   $\frac{1}{10}$ /bin/bash

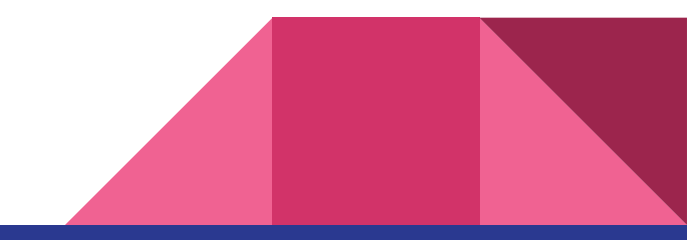

#### How to know where we are?

- File system the way in which [files](https://searchexchange.techtarget.com/definition/file) are named and where they are placed logically for [storage](https://searchstorage.techtarget.com/definition/storage) and retrieval
- File system gathers files and directories (which itself can contain files and subdirectories)

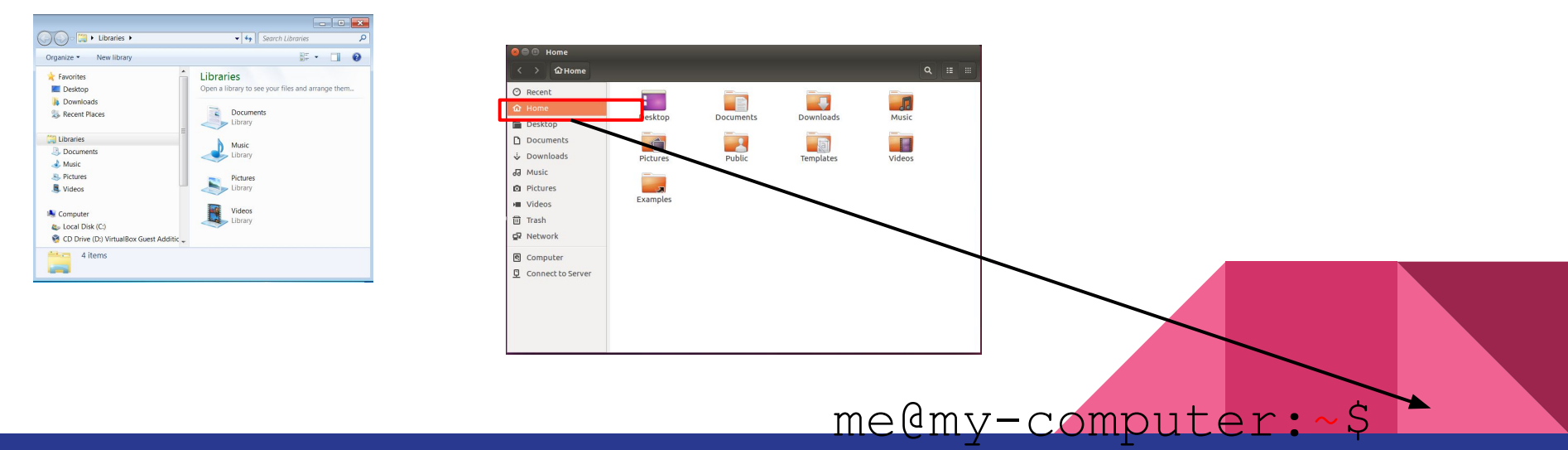

#### me@MacAir:~\$

- User name
- **Computer name**
- Current directory
- **Prompt**
- Example:
	- me@my-VirtualBox:~/Documents\$
	- anna@anna:/media/anna/anna/Projects/rubicon\$

# Root directory (root)

- First or top-most [directory](https://en.wikipedia.org/wiki/Directory_(computing)) in a hierarchy
	- All other directories in the same file system are root's subdirectories
	- UNIX: root directory is one for all media
	- Symbol: **/**
- Windows: each partition has its root directory
	- Symbol: e.g. **C:\**

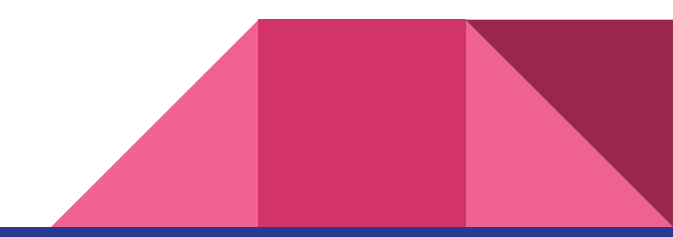

# Home directory (home)

- Contains home directory of all users except for root
- Home directory of each user is /home/user\_name or  $\sim$
- Examples
	- /home/me (Ubuntu)
	- /Users/anna (Mac OS)
	- /c/Users/anna (Windows GitBash)

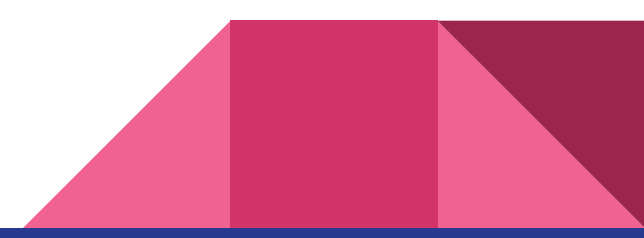

#### Absolute versus relative path

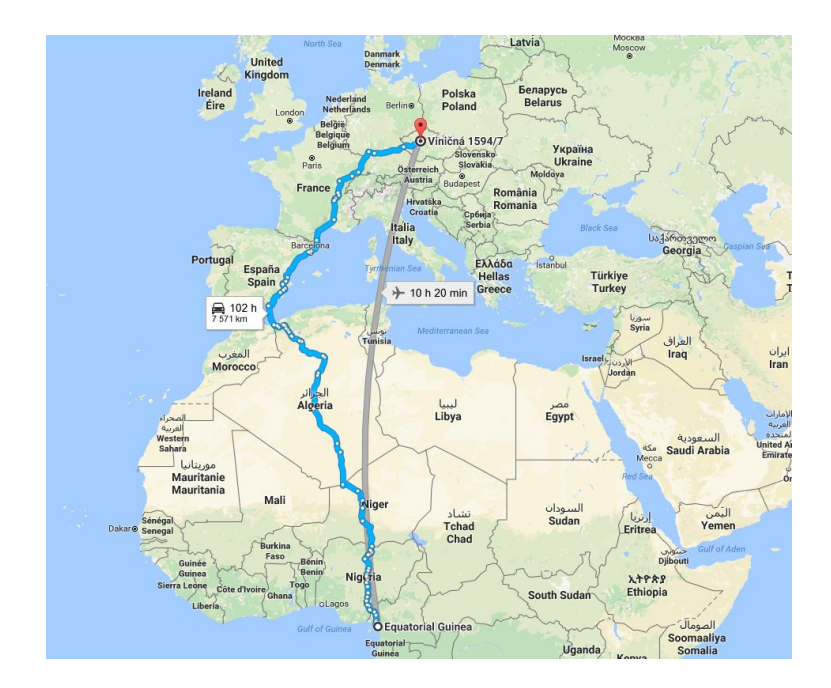

/home/me/Documents/ ./Documents/

#### Head east  $15m$ Turn right toward Náměstí Míru 8m Turn left toward Náměstí Míru  $81<sub>m</sub>$ Turn left toward Náměstí Míru  $21 m$ Turn right toward Náměstí Míru  $20m$ Slight right toward Náměstí Míru 50 m Turn left onto Náměstí Míru  $11<sub>m</sub>$ Turn right onto Slezská 00 m Turn left onto Blanická  $300<sub>m</sub>$ Turn right onto Polská **O** Destination will be on the right  $110<sub>m</sub>$

## Tips for easier work with command line

- ↑↓- search in used commands
- Tab auto-complete commands
- history show last 500 commands
- Ctrl+r  $(^{x}r)$  search in history
- clear clears the screen of commands

#### ● Use [RegEx](https://regex101.com/), i.e. regular expressions

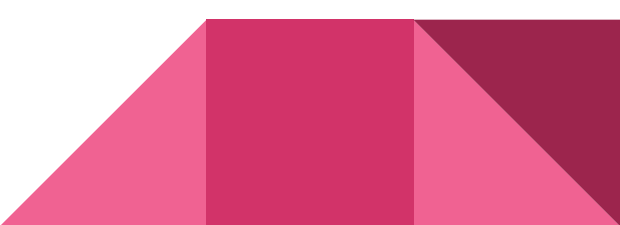

Up

Down

R

Left Tab Tab

Control L

# sudo (super user do)

- Enables to run programs in administrator mode
- Requires user to be in 'sudoers' list
- User need to authenticate using password

[XKCD](https://xkcd.com/149/)MAKE ME A SANDWICH. WHAT? MAKE IT YOUR SELF. **SUDO MAKE ME** A SANDWICH. OKAY.

#### Rich *versus* plain text yoshi.docx

그 그 : 그 그래 그 ㅋㅋㅋㅋㅋ > 21 ㅋㅋㅋㅋㅋ > 31 ㅋㅋㅋㅋㅋㅋ 41 ㅋㅋㅋㅋㅋㅋ 51 ㅋㅋㅋㅋㅋㅋ - 스스 ㅋㅋㅋㅋㅋ - 71 ㅜ -

Yoshi, scientific name T. Yoshisaur Munchakoopas, has a variety of abilities that stand out relative to other characters in the Mario series. Yoshi has a prehensile tongue that can extend a surprising distance to grab distant objects or access otherwise out-of-reach areas.

 $\pmb{\times}$ 

## yoshi.txt

#### yoshi.txt

Yoshi, scientific name T. Yoshisaur Munchakoopas, has a variety of abilities that stand out relative to other characters in the Mario series. Yoshi has a prehensile tongue that can extend a surprising distance to grab distant objects or access otherwise out-of-reach areas.

### Rich *versus* plain text yoshi.docx

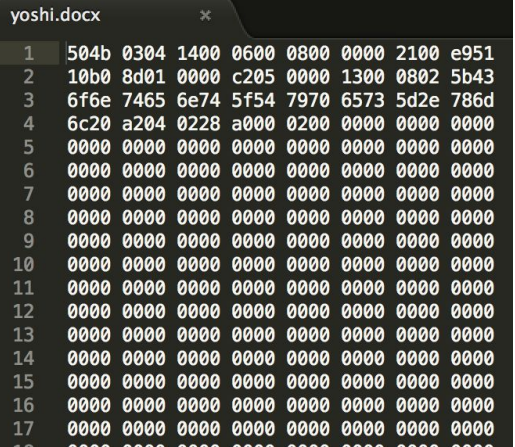

 $\mathbf{r}^{\star}$ 

 $\overline{\mathsf{N}}$ 

#### yoshi.txt

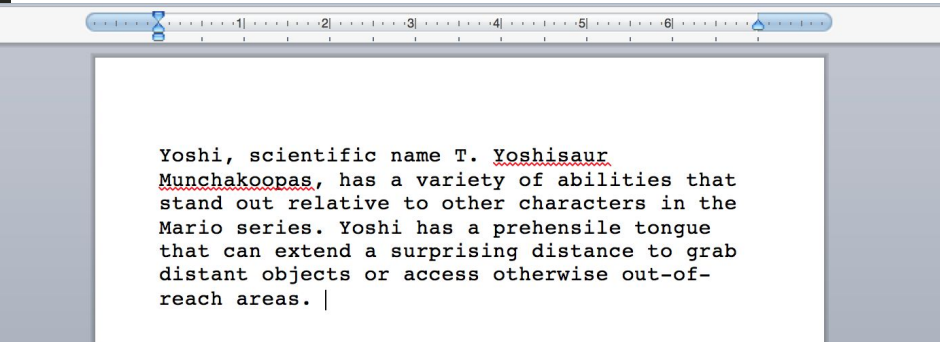

### Anatomy of a UNIX command

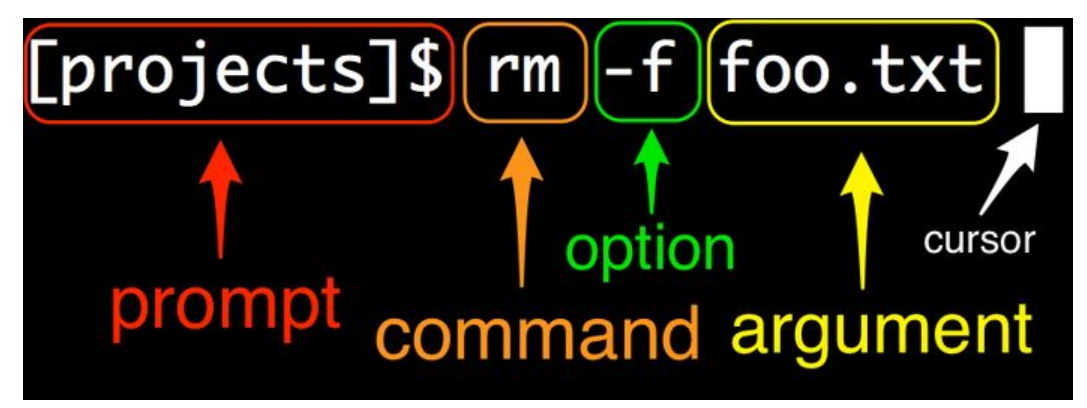

[anatomy.png](https://softcover.s3.amazonaws.com/636/learn_enough_command_line/images/figures/anatomy.png)

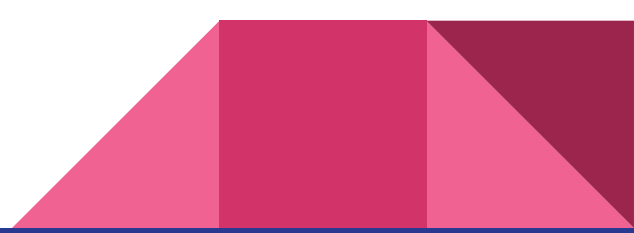

## Software Carpentry - UNIX shell

<http://swcarpentry.github.io/shell-novice/>

- 1. Download [data-shell.zip](http://swcarpentry.github.io/shell-novice/data/data-shell.zip)
- 2. Move the file to your Desktop
- 3. Extract file to your Desktop

Check out the basic commands on the next slides, For the rest follow the Carpentry tutorial.

## Main commands and options

ls -F **L**i**S**ting all folders

ls --help a verbose ask for help

cd **C**hanging **D**irectory

pwd **P**rint name of current **W**orking **D**irectory

cp /path/X /path/Y **C**o**P**y file X to file Y

man mkdir manual entry for **M**aking **D**irectory command

mv /path/X /path/Y **M**o**V**e file X to file Y (i.e. cut and paste)

rm X **R**e**M**ove file X

## Working through texts

- cat displays the contents of its inputs
- head displays the first 10 lines of its input
- **tail** displays the last 10 lines of its input
- sort sorts its inputs
- We counts lines, words, and characters in its inputs
- command > file redirects a command's output to a file (overwrites!)
- command >> file appends a command's output to a file
- first second is a pipeline: the output of the first command is used as the input to the second.